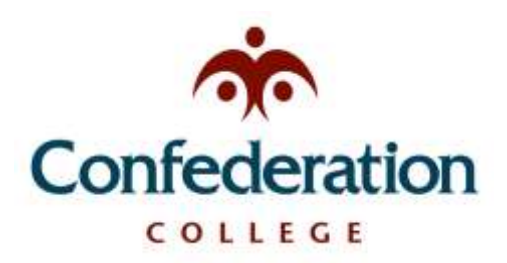

# **Computer Services Help Desk (475-6488)**

**Web Printing September, 2020**

#### *College Web Printing:*

Students are able to print to college printers with their personal laptops, tablets or other mobile devices. To do this you must be connected to the internet and sign into the College Portal.

To begin, choose the "**Printing"** option located in your "**My Campus Portal**" Launchpad.

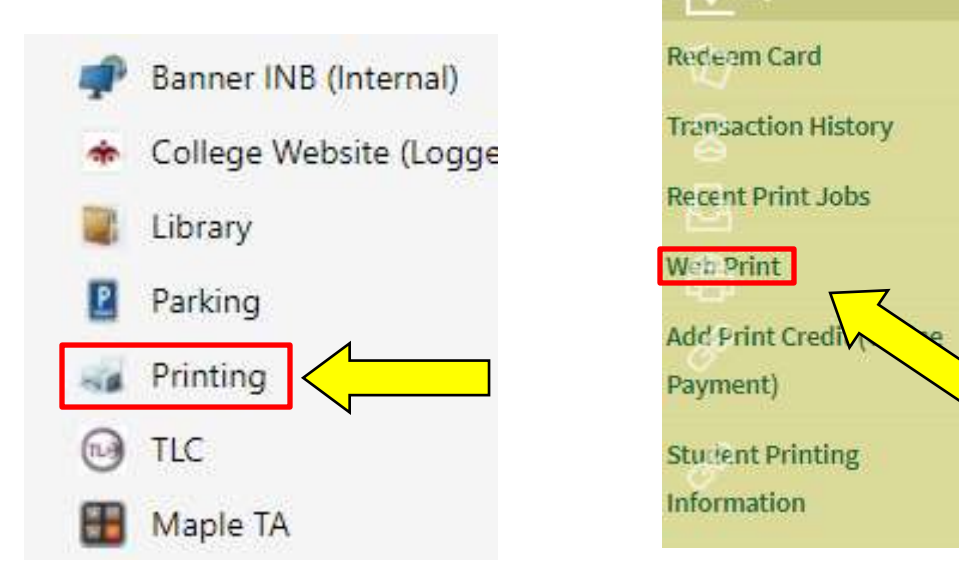

#### Now choose "**Submit a Job**"

Web Print is a service to enable printing for laptop, wireless and unauthenticated users without the need to install print driver. document for printing, click Submit a Job below.

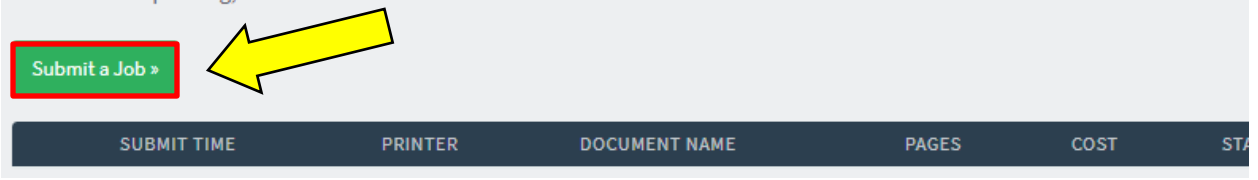

# Now choose "**Web Print**" from the menu selection.<br>Servinary

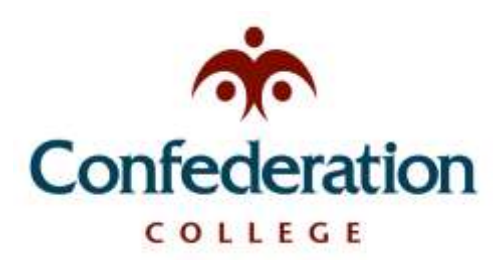

## **Computer Services Help Desk (475-6488)**

**Web Printing September, 2020**

#### Choose the printer from the available choices:

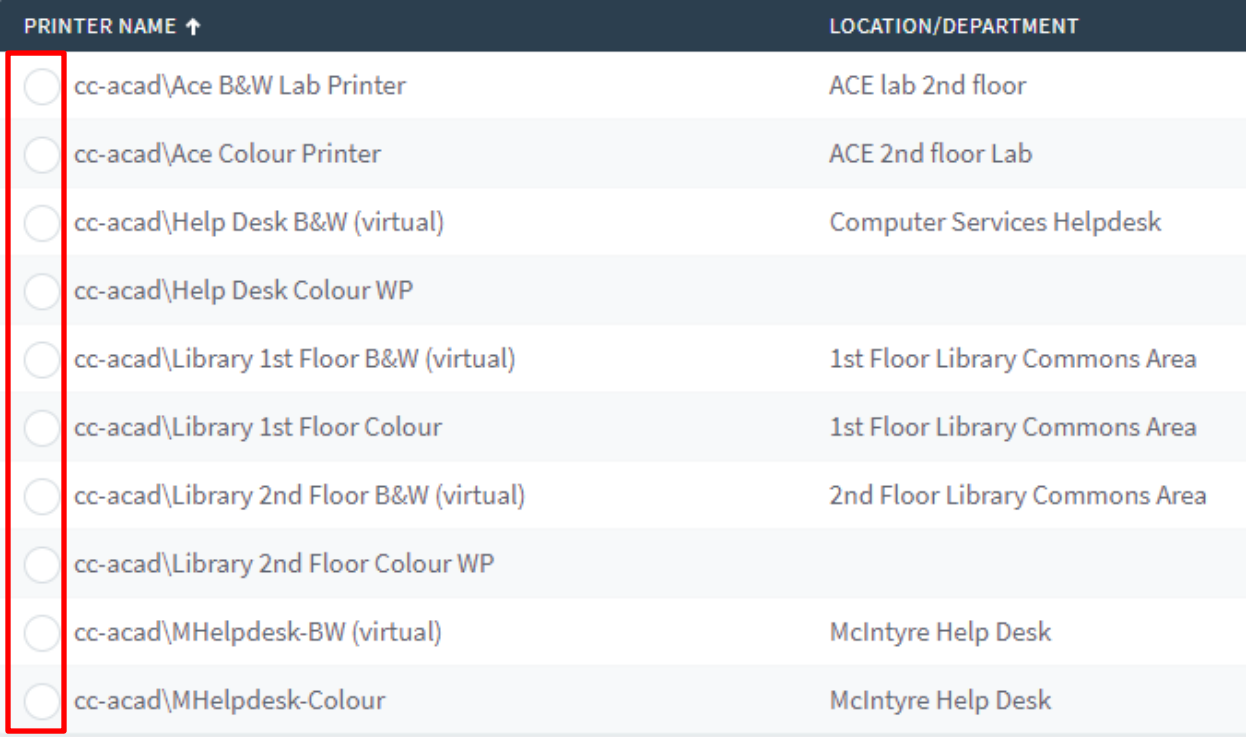

## From here, you can choose the number of "**Copies"** you need and then choose "**Upload Document**"

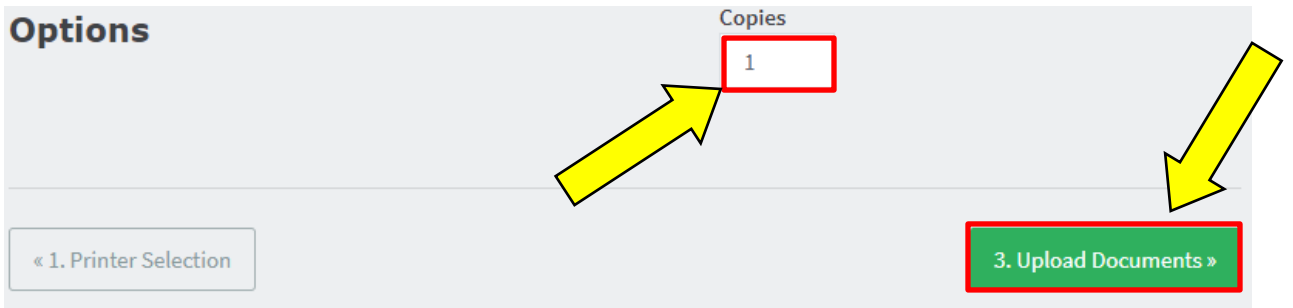

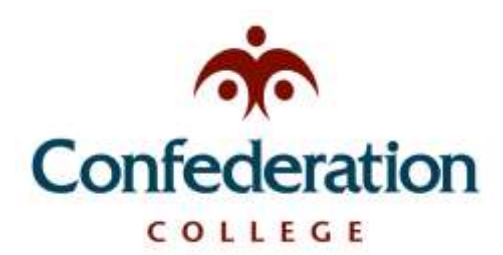

## **Computer Services Help Desk (475-6488)**

**Web Printing September, 2020**

Now click "**Upload from Computer**" to choose the location of your document, then choose "**Upload & Complete**".

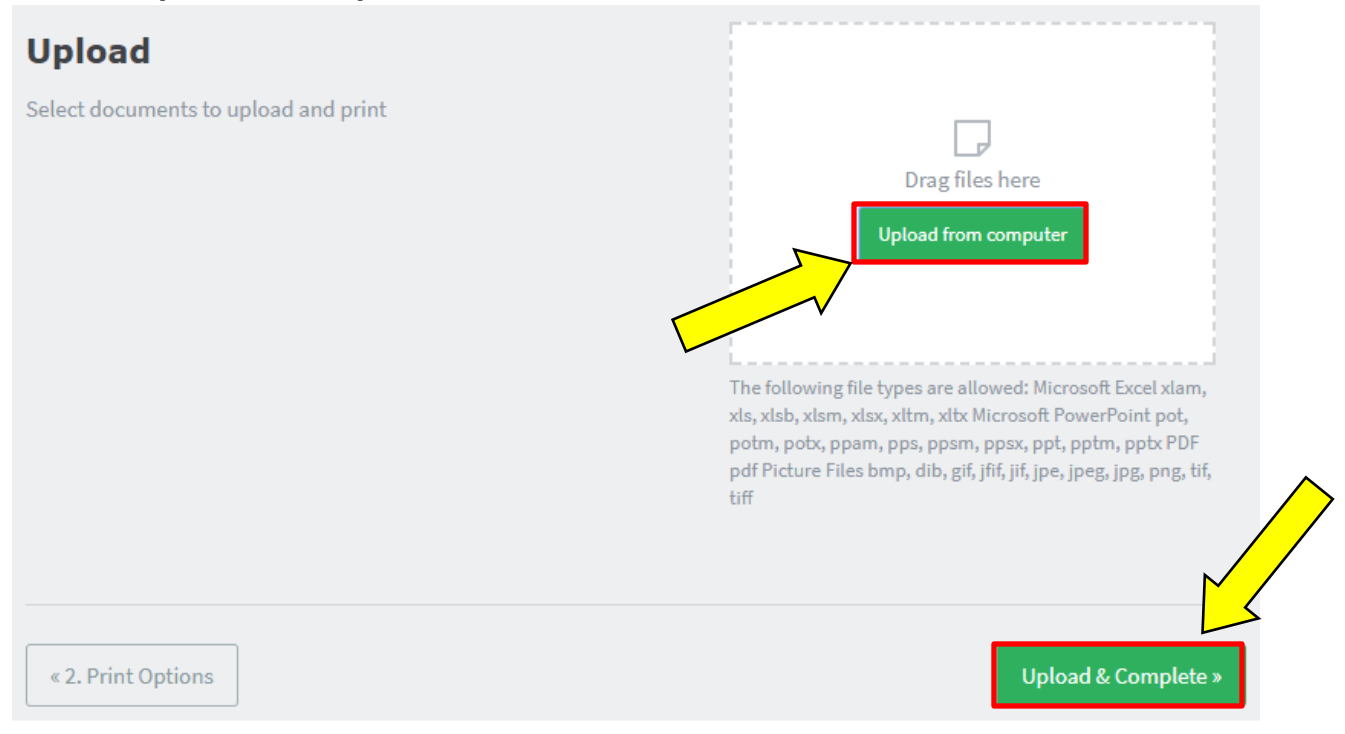

### After uploading, you will see the status of your print job. It will print shortly.

Web Print is a service to enable printing for laptop, wireless and unauthenticated users without the need to install print drivers. To upload a document for printing, click Submit a Job below.

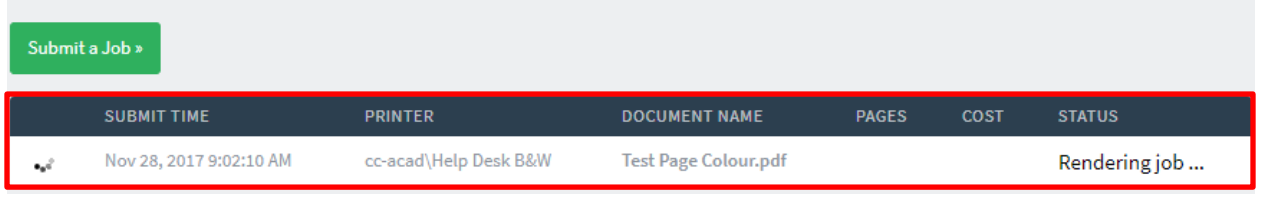

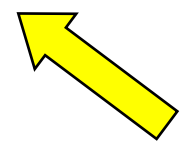